R A

#### **MS-DOS**

# Gli esami non finiscono mai

Le elezioni sono terminate ma gli esami che dobbiamo affrontare chi per un verso chi per l'altro non finiscono mai. Sull'onda delle prove da affrontare stavolta mi occupo, tra l'altro, di un programma per la gestione degli esami per la patente auto che a dir poco è stupefacente. Le acrobazie a cui l'autore si è sottoposto sono poco inferiori a quelle del programmatore di Ssheet. Per cui sotto alla lettura

#### di Paolo Ciardelli

### **AC Card per Windows**

Autore Antonino Calderone

AC Card è un praticissimo accessorio per Windows. Come dovrebbe suggerire lo stesso nome (a parte le iniziali dell'autore), il programma è stato ideato per gestire (in maniera veloce e pratica) delle schede. Una scheda di AC\_Card «dovrebbe» contenere dati anagrafici (numeri telefonici o fax, indirizzi, ecc...) di persone, società, enti (e simili!). AC\_Card può essere dunque usato come una veloce e pratica rubrica telefonica, o come un normale programma-schedario, o ancora come un video-catalogo. Può essere utile a chi ha la necessità (come, ad esempio, un rappresentante di articoli commerciali) di registrare le generalità dei propri clienti, in relazione al rapporto di compra/vendita; può essere utile per registrare tutti gli indirizzi dei propri amici, conditi da annotazioni e foto digitalizzate (con in più la possibilità di trasferire i dati degli stessi, in un documento del nostro editor, per indirizzare, ad esempio, la posta). L'interfaccia è amichevole, infatti accedendo ai soli comandi della finestra di editing delle schede è possibile, registrare, duplicare, cancellare, ordinare le schede ed effettuare rapide ricerche. Quest'ultimo aspetto di AC\_Card è particolarmente potente e flessibile: la ricerca delle schede può essere fatta per tutti i campi della

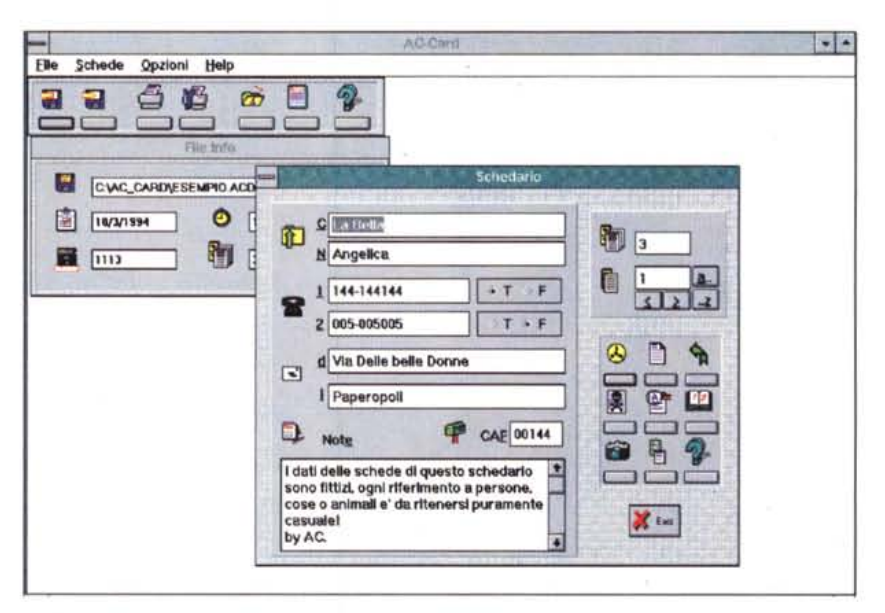

scheda stessa. È possibile ad esempio ricercare tutte le schede che hanno in comune, in uno dei campi «telefono» il prefisso «06», o tutti i nomi che contengono la lettera «a», o tutti gli omonimi sig.ri «Rossi» registrati nello schedario (...). Come già detto è possibile legare alle schede immagini di tipo bitmap (BMP), come ad esempio la foto digitalizzata della persona o il marchio della società schedata. Ovviamente è disponibile un help on-line che illustra l'uso dei vari comandi e le caratteristiche degli identificatori dei campi della scheda, rigorosamente «iconizzati». L'interfaccia utente consente un approccio veloce ed intuitivo grazie all'ampio uso di immagini e icone per l'identificazione dei vari comandi e campi. Ciascun file di schedario può contenere e gestire oltre 16.000 schede. Per il funzionamento del programma è necessario avere almeno un 80286, DOS 5.0 e Windows 3.1. E consigliato l'uso di una VGA (meglio se SVGA) e di un mouse.

## **Question Mark Patente**

*Autore Martin Clark*

Superare l'esame teorico per la patente europea con Question Mark Patente! Il software ti permette di verificare il tuo grado di preparazione eseguendo, in condizioni di esame, dei test scelti casualmente dalla banca dati del Ministero dei Trasporti. La fase di correzione delle tue risposte ti offre la possibilità di rafforzare la tua conoscenza della materia, esaminando tutte le risposte esatte dei quesiti posti durante il test. La valutazione finale ti indica gli argomenti eventualmente da approfondire. Il programma è inoltre disponibile in due versioni: la prima e più completa (occupa 3 Mbyte di memoria invece di 2) consente di rispondere a delle domande su un argomento specifico, scelto dall'apposito menu; in questa fase il software ti permette di ritentare dopo una risposta errata e, a differenza dei test formali, il riscontro esatto viene fornito subito dopo il secondo tentativo. L'installazione (PC VGA con circa 400K RAM) richiede un disco fisso con 2- 3Mbyte di spazio a disposizione.

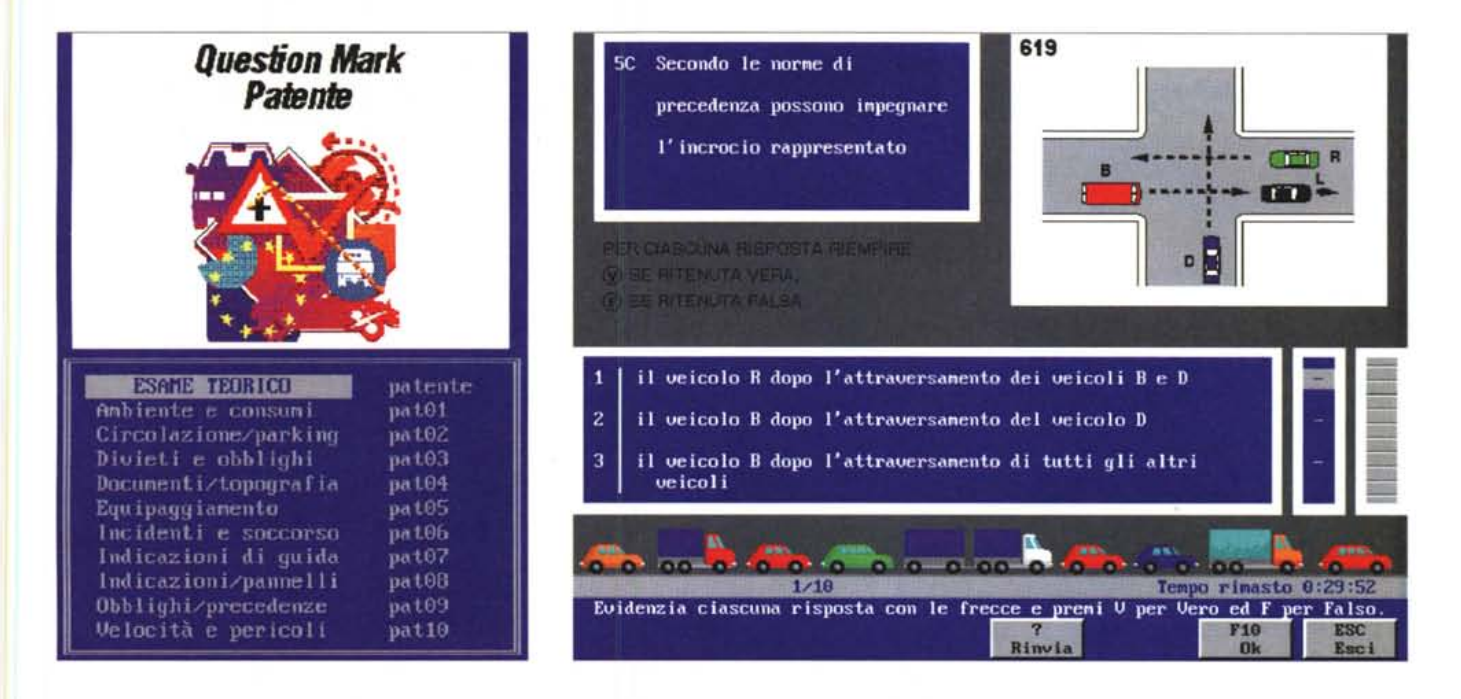

# **Tetra-X**

*Autore Eugenio Menegatti*

Tetra-X è un gioco rompicapo molto semplice come concezione, e tuttavia altrettanto accattivante e divertente. Spiegare come si gioca a Tetra-X è di gran lunga più difficile che provare direttamente il gioco! Le regole comunque sono molto semplici: si tratta di incastrare i pezzi che cadono dall'alto verso il basso del pozzo in modo da comporre delle linee orizzontali complete che scompariranno lasciando spazio per nuovi pezzi.

Il programma non ha grandi richieste in fatto di hardware in quanto funziona anche con un processore 8088 ed una CGA (supporta comunque processori fino al 80486 e schede video MCGA, EGA, VGA), richiede solamente 256 Kbyte di memoria RAM ed una qualsiasi memoria di massa ad accesso casuale.

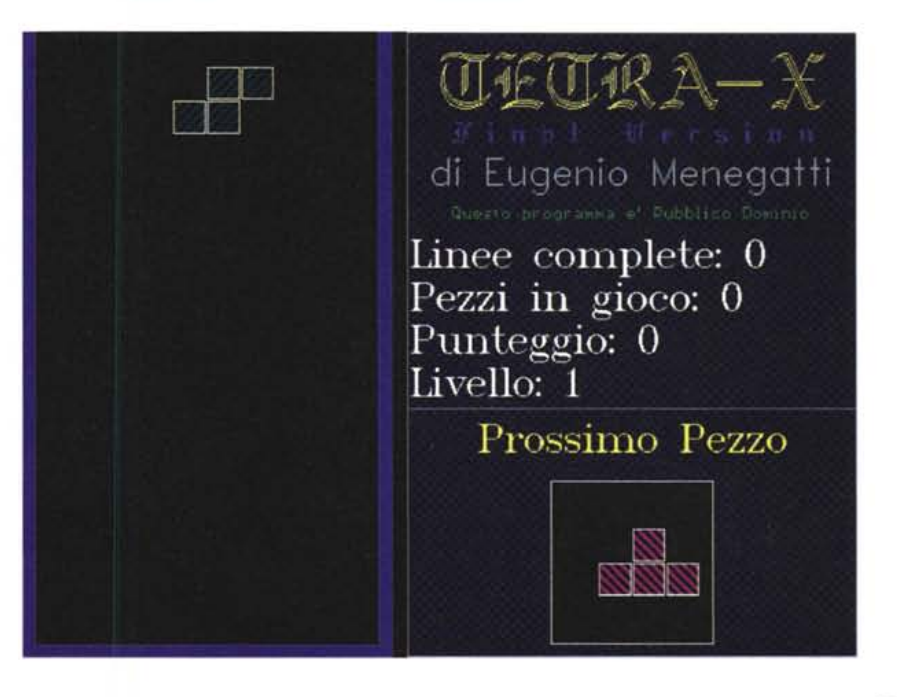

## **ExStAsY Comunicator**

*Autore Marco Percuoco*

ExStAsY Comunicator nasce dall'esigenza di avere un programma che gestisca la comunicazione, attraverso le porte seriali, semplice ma di grande comodità e soprattutto interamente in lingua italiana. Alcune delle frasi inglesi ho pensato giusto lasciarle così come ormai il popolo degli amatori delle BBS le conosce, anche perché in lingua italiana perderebbero di fascino e diventerebbero troppo lunghe. Così alcune parole, come per esempio la visualizzazione degli errori nei protocolli di comunicazione, sono fedeli allo <STANDARD> di tutti gli altri programmi di comunicazione. La prima installazione di ExStAsY Comunicator 1.0, di seguito «il programma», avviene in modo rapido e molto semplice. Infatti nel momento in cui il programma verifica che, nella directory corrente, non è presente il file EXSTASY.SYS, automaticamente partirà un SETUP che permetterà di adattare il programma al proprio sistema. Verrà richiesto il drive e la directory dove il SETUP installerà i file del programma, faccio presente che il SETUP controlla se ci sono o se già esistono drive o directory con quel nome in caso lancerà un messaggio di errore, subito do-

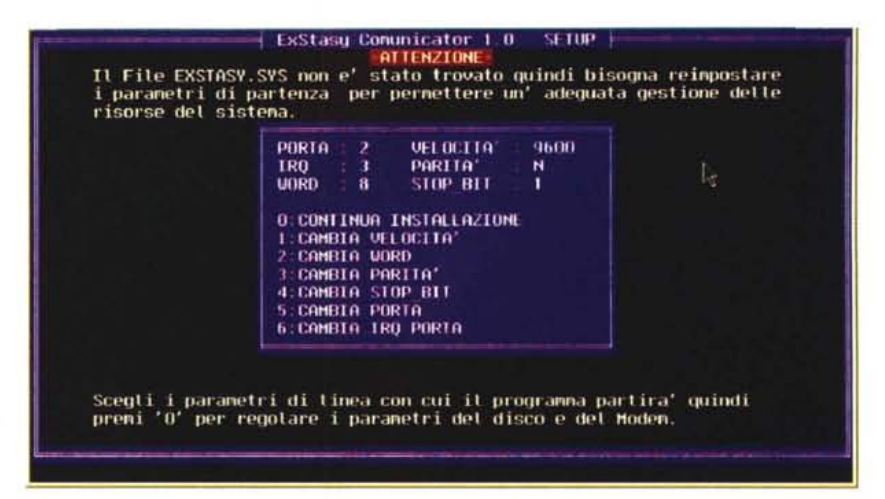

po verranno richiesti i parametri di linea dove si dovrà stare attenti nel selezionare l'IRQ della porta, per maggiori informazioni attenersi al proprio manuale della porta RS232, in base all'utilizzo che se ne farà del programma (se in monotask o in multitask).

Successivamente verranno richiesti i percorsi dove il programma andrà a cercare ed a registrare i file di UPLOAD e i file di DOWNLOAD, anche in questo caso fare attenzione nella specifica del drive e di percorsi visto che il programma creerà le directory specificate, per poi richiedere la stringa di inizializzazione o INITSTRING con cui il modem si inizializza (non è necessario specificare il CTRL-M per indicare al modem che subito dopo la stringa bisogna lanciare un [RETURNJ) e la stringa di chiamata o DIAL SUFFIX necessaria al modem per indicare il modo di composizione del numero telefonico (fare in ogni caso riferimento al proprio manuale d'uso del *mo*dem).

Ricordo comunque che ogni parametro può essere reimpostato anche dall'interno del programma.

### **Ssheet**

*Autore Angelo Alfredo Pastò*

Ssheet, come il nome stesso indica, è un foglio elettronico shareware di 256 colonne per 4.096 righe, per un totale di 1.048.576 celle. Va subito detto che Ssheet non gestisce archivi creati con altri spreadsheet, ma si spera che ciò venga implementato nelle versioni successive. Inoltre le prestazioni del programma sono inferiori a quelle di uno spreadsheet commerciale. Tuttavia Ssheet offre alcune funzionalità abbastanza interessanti a cominciare dalla formattazione delle celle. L'immissione dei dati può eseguirsi in due modi: il primo, attraverso una riga di input, come normalmente avviene in uno SS; il secondo, inserendo i dati direttamente nella cella in questione. In quest'ultimo caso si parlerà di cella formattata con attributo di «campo», facendo risalire in mente l'analogia con un campo di database. Il concetto è abbastanza simile:

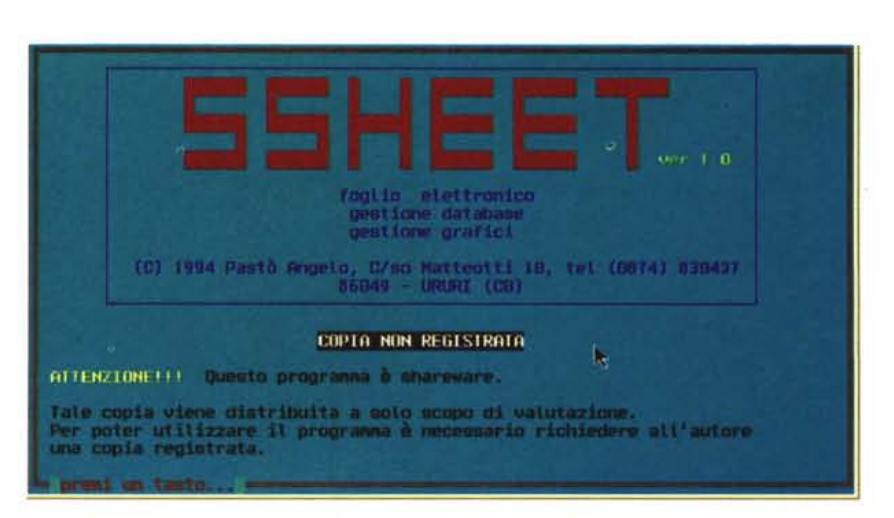

oltre alla semplice formattazione, si può scegliere la dimensione (da 1 a 255 caratteri) del campo ed il tipo (carattere, numerico o data). Oltre ad un attributo, ad una cella si può assegnare un formato di visualizzazione, con o senza cifre decimali, un allineamento (sia per le etichette che per i numeri), un colore, una protezione dei dati. Le funzioni chiocciola gestite sono circa 140; sono presenti funzioni stringa, matematiche, logiche, speciali, finanziarie, statistiche, topografiche, di ricerca e di database. Tra le più interessanti troviamo le funzioni topografiche @GAUSS e @AREAP, che calcolano l'area di un poligono rispettivamente in coordinate cartesiane e polari, scritte in zone del foglio, @CORRANG e @ERRANG, che calcolano i due angoli di correzione e di errore commessi in una poligonale aperta; le funzioni stringa @FORMATO, che concatena più tipi di dati, e @SOSTCAR, che, partendo da una stringa origine e ricercandone i caratteri in base ad una stringa di ricerca, crea una nuova stringa, in cui compaiono i caratteri trovati nella loro originale posizione; le funzioni @LOOKUP, @SCAN e @GRUPPO, per la ricerca in zone del foglio, e molte altre. Le formule di Ssheet gestiscono numerose operazioni, da quelle matematiche a quelle logiche (<, >, AND, OR, NOT), compreso la concatenazione di stringhe (ad es. «buon» + « » + «giorno» = buon giorno). In una formula Ssheet permette, inoltre, di richiamare, dal foglio di lavoro, indirizzi di celle appartenenti ad archivi foglio memorizzati su disco. I grafici offerti sono quelli standard (istogramma, barra, questi anche in versione 3D, lineare, xy, torta); possono essere visualizzati fino a quattro grafici diversi contemporaneamente, anche sovrapposti. Comunque Ssheet è dotato di un

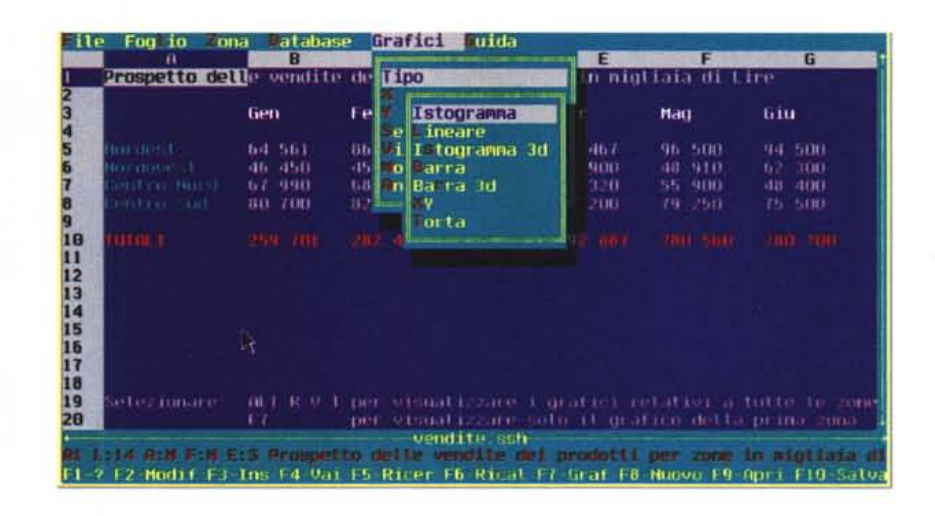

ambiente, grafico, per la formattazione dei grafici e l'aggiunta agli stessi di entità grafiche (linee, cerchi, ellissi, archi, box, testo, riempimento di aree). Tornando all'analogia con i database, Ssheet è in grado di gestire file di database in un formato proprio servendosi di una zona selezionata dall'utente contenente almeno una cella formattata come campo. Tale zona si può considerare come una maschera in cui le celle campo contengono i campi del database, mentre le rimanenti celle possono

contenere qualsiasi cosa. Naturalmente i record del database si offrono per le normali operazioni sui file di database (ricerca, ordinamento, estrazione dei dati, ecc.). Per gli utenti registrati è possibile, a richiesta, implementare funzioni chiocciola personalizzate e fornire una versione del programma per 286 e 287, e superiori.

*Paolo Ciardelli* è *raggiungibile tramite MC-Iink alla casella MC60* 75 e *tramite Internet all'indirizzo MC60 [75@mc!ink.it.](mailto:75@mc!ink.it.)*

# **ELOSystem per Windows & Font True Type Scacchistici**

*Autore Sergio De Bettin*

Il programma proposto, per gli «addetti ai lavori», non avrebbe sicuramente bisogno di alcuna istruzione - data la sua semplicità perché, rispondendo in modo adeguato alle varie richieste fatte durante lo svolgimento del programma si ottiene il nuovo indice ELO del giocatore, Per i giocatori meno esperti o meno informati sull'argomento riassumo la funzione di tale indice e l'uso corretto del programma, L'indice ELO del giocatore di scacchi è il punteggio o valore che si acquisisce nella pratica dei tornei o nelle singole partite e sta ad indicare i diversi rapporti di forza che intercorrono fra i vari giocatori, Tale indice può aumentare oppure diminuire di valore secondo i risultati conseguiti, Naturalmente viene tenuto conto della differenza che intercorre fra i giocatori, per cui il giocatore più debole rispetto ad un altro, conseguirà una maggiorazione superiore di punti in caso di risultato a lui positivo ed invece avrà una perdita di punti limitata in caso di risultato a lui negativo, viceversa per il giocatore più forte rispetto all'altro. Sicuramente le istruzioni d'uso del programma ad un primo momento faranno sembrare difficile l'utilizzazione che invece è oltremodo semplice ed intuitiva. Ma spero di avere fatto cosa gradita agli interessati che però non sono molto pratici all'uso del computer e del sistema ELO oppure di ambedue, dando l'opportunità di usarlo.

L'autore, non contento del pacchetto proposto, mi ha anche inviato due font scacchistici, dichiarando che: «...non di solo ELO vive lo scacchista...».

Una partita può quindi essere stampata con i commenti usando i simboli dell'enciclopedia degli scacchi, font scacchi\_enciclopedia, mentre il grafico della posizione viene visualizzato sfruttando il font scacchi\_figure, posizionando sulla scacchiera creata con un qualsiasi programma grafico le relative figure.

Karpov · Kasparov SSSR 1981 (fonte: G. Kasparov *·My Games-*) ....

1. c4 **\\**f{b} 2.  $\sqrt{2}$ c3 c5 3.  $\sqrt[3]{16}$  c6 4. g3 b6 5.  $\&$  b2  $\&$  b7 6. 0-0  $\&$  c7 7. d4 cxd4 8. Wd4 d6 9. 2g5 a6 10. 2xf6 2xf6 11. Wf4 0-0 12. Efd1 2c7 13. Qe4 &xe4 14. Wxe4 Xa7 15. Qd4 ± Wc8! 16. b3 [16. Eac1?! Xc7 b5] ... Xe8 17. a4!? Wc5 18. Ea2 26 [18... af8!? 19.a5 ba5 20. Edal @b6 21. Ha5 Kc7  $\triangle$  Hc5= ] 19. Had2 Kc7 20. Wb1! ec7! 21. b4 [21.Hc2 .••b4]....••hS 22. J:!,c2'1![22.bS! Ic4? 23,b.6 "'06 (23...I04 24.lt:lc6! .lf8 2S.07; 24... X a6 25.  $\sqrt{2}$ e7 X e7 26 Ed6±) 24.  $\sqrt{2}$ b6±; 22... a5 23.  $\sqrt{2}$ c6  $\pm$  f8±] ...X ec8 23. b5? [23. ||9b3 ||9g6!? ^ d5 =0]...ab5 24. ab5 [24.4]\b5 ||1 d7#] ... Ic4 25. Ec4 [25.<br>|4]|06 ||12 26. 4]|07 ||ph8! (26... ||pi8? 27. Al3! ||9e5! (27...||9e5? 28 4]|08 ||9e8 29.Ac6 Xe5 30 H:d6 Ce6 31. d3±) 28. Oc8 Xe8=1...Xe4 26. Wa2 We5 27. @a8 [27.@a7 @c7 28.@c7 Ic7 29.Eal ~d7! 30. Ea8 ± f8 31. 2c6 ~c5 32. He's c4+1 ... Id4 28. b8 af8 29. Hal d5? [299... h6! 30. @c8 (30. 2fl Ib4! 31. Ea8 dS 32. Ea7 Ib1 33. @c8 @c1 -+)...Ic4! 31. c6(31.Ea8 Ic132. Afl 留d5!! 33. 留/8 ●h7 - +) 且c1∓] 30. 鱼fl! [30苴a8? 直d1 31. 鱼fl h6 32.<br>留08 d4 33. 宜c8 (33. 直a7 留6 与6. 苴a8 留h3)...曾b4 (33...曾d5? 34.曾f8 ●h7<br>35. f3 d3 36. 留f7 dc2 37. 留g8 會g638. 曾c8=) 34. 空g2 Kb1! 35. 互c7 管c1 36.<br>留f7 ●h7 37. We8 d4 33. Ha7 Wf5 34. Ha8 Wc5= 35. e4? 9 35....••d6'1m[35...'il'b4! 36. );(07d3! 37.'iltì .hg 3g.filf3 d2 39. llog .gg \_+; 36. h3 h6! (37. Ha7 @cl?) @cl? 38. @f8 h7 39. @h8! (39. @f7? @f1 40.  $\bigcirc$ g3 Ic3 41. e3 Ie3!-+) ... • g6 40. Eg8 @f1 41.  $\bigcirc$ g3 @g1 42.  $\bigcirc$ f3 @h1 43.  $\Phi$ g3=; 37... Kc7!∓] 36. Ed8 \b4 37. Ed7 h6?! 38.\fr \b17 39. gS! \b1 40. g6 \cg6 41. \cg6 \cg6 \/<sub>2</sub>: 1/2